# 【連載】博物館と社会を考える

### 第 15 回

# 市民参加による発見の共有

## 林 浩二

(千葉県立中央博物館)

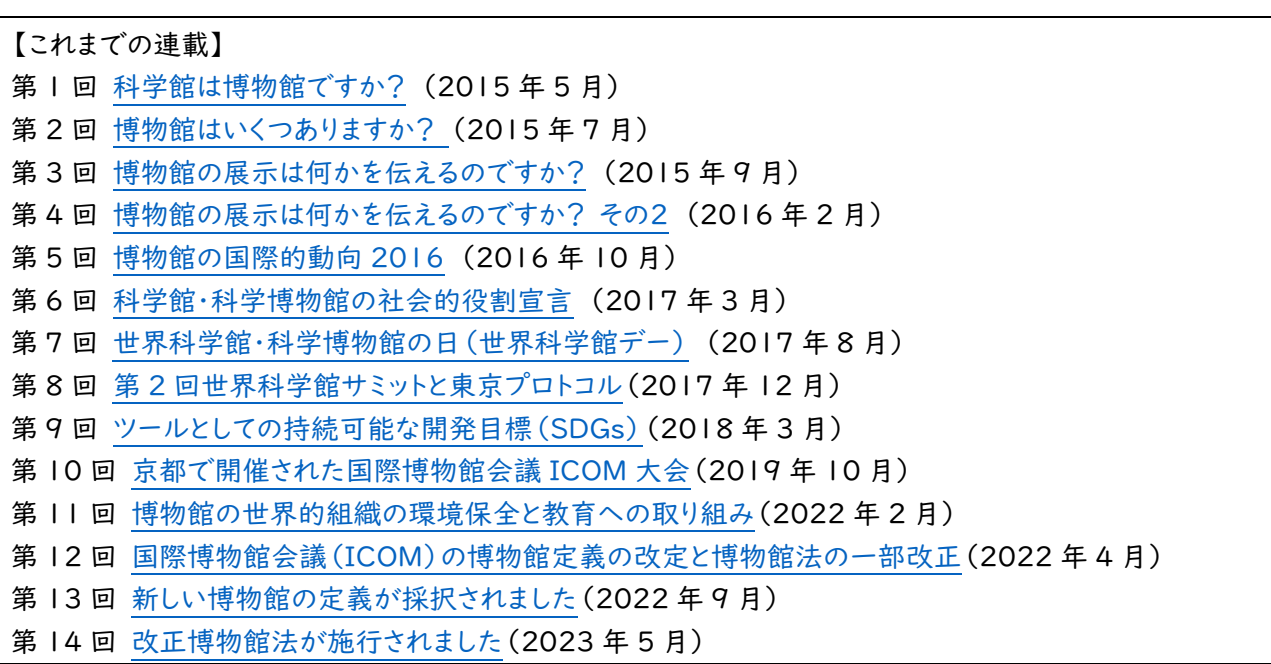

1. はじめに

千葉県立中央博物館には隣接して、自然の観察と研究のフィールド「生態園」が設置・公開されています。生 態園の園路には写真つきの野外解説板がいくつも設置されており、学芸員が作るものに加えて、行事などで来 園者が作った解説板がたくさんあるのが生態園の特徴の一つです。

わたしは2023年3月までこの市民参加による野外解説板制作を進めてきました。職場を離れた後、幸いにも、 この活動を別の場所で発展させる機会に恵まれましたので報告します。2章では千葉県立中央博物館生態園、 3章では帝京科学大学東京西キャンパス、4章ではかわさき市民アカデミーで行った市民参加の野外解説板な

いし発見の共有について取り上げます。読者の便利のため、特に2章では過去の報告と重複している部分がある ことをお断りしておきます。

2. 来園者による野外解説板制作

2-1. 生態園ギャラリー

千葉県立中央博物館の生態園での来園者による作品制作とその発展としての野外解説板制作については 林浩二(2009)、林浩二(2022)(注1)などで報告してきました。

これらは最初、大人団体向けのメニューとして開発されました。博物館の職員が園路を解説して歩くのでは大 人数に対応できませんし、何より参加者には解説者の話を一方的に聴くだけの時間になってしまいます。このやり 方を解決するべく思いついたのが、参加者による作品制作でした。職員が引き連れて歩くのではなく、各自で自 由に生態園を歩いてもらって、俳句や短歌を作ったり、絵を描いたりしてもらいました。わたしを含め、俳句や短 歌・絵画などの「素養や経験がない」参加者向けには、生態園内で落ち葉や木の実などの素材を(数を限って 特別に)拾うことを認めて、それらを台紙に貼り付ける「コラージュ」をメニューとして用意しました。のちに、鉛筆・ 色鉛筆を寝かせて、落ち葉に薄紙を乗せたものをこすると、葉脈がきれいに出てくる「フロッタージュ」もメニュー に加わりました。普及し始めたデジタルカメラで撮影する人についてはデータを提出してもらいます。参加者の中 には「ハガキ絵」の絵と五七五というように、これらのメニューを自由に組み合わせる方も出るようになりました。 写真データはそのまま預かり、それ以外のメニューで出来上がった作品については、こちらで撮影すれば準備完 了。最後にまとめてスライドショーにして上映し、一緒にきたメンバーの前で制作者本人から発表してもらう、とい う一連の流れができました。なおこの時点では、このプログラムに特に名前はついていませんでした。

これを団体向けではなく、個人や家族連れのプログラムにするために、デジタルカメラによる撮影データを提出 してもらい、それをこちらでA4判に印刷して展示する形に統一することにしました。生態園内で撮影した写真を、 期間を定めて生態園で展示するということで「生態園ギャラリー」という名称はこの時に作りました。説明文は短 文で、できれば五七五の定型で作るように促しました。

当初は、生態園の入り口にあるオリエンテーションハウスという施設内での展示でしたが、第3回(2006)~ 第5回(2007)の生態園ギャラリーではオリエンテーションハウス前の木製デッキに屋外展示することを試みまし た。屋外用の仕様として、A4判のフォトマット紙に印刷し、それをラミネートして展示しました(図1)。この生態園 ギャラリーは計11回、来園者による作品への人気投票で優秀作を決めるイベントとして開催しました(注2)。

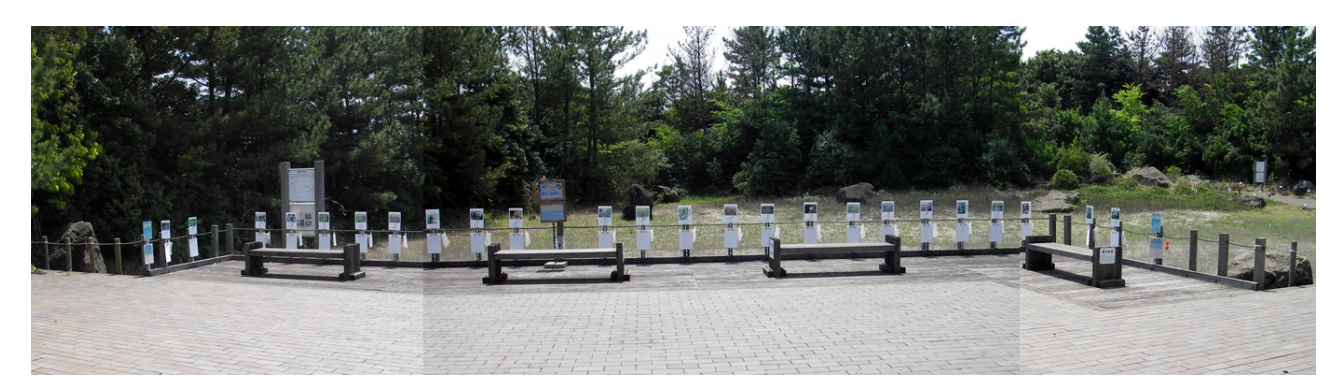

図1 第3回生態園ギャラリー 展示風景 (千葉市の千葉県立中央博物館 生態園にて2006年4月撮影)

2-2. あなたの発見おしえてください

「生態園ギャラリー」では投票のために室内に、屋外でも図1のようにまとめて展示しました。屋内展示に加え て園路の、写真を撮影した場所に作品(A4判、ラミネート)をプラカードに貼り付けて設置することも行うようにな り、園路には市民参加のこれら「作品」がいくつも並ぶようになりました。作成者による五七五の説明文に加えて、 わかる範囲で生物の種名・科名なども加えることで、野外解説板としての意味を持たせることを意識しました。

投票なしに作品を集めるだけなら、一人から複数作品を受け入れることも可能になるので、もっと自由な形で 作品を受け付ける「あなたの発見おしえてください」という行事に発展しました。来園者が見つけたことを別の来 園者に共有する、という大切なポイントを強調したタイトルが生まれました。

生態園の白地図に作品番号をプロットして、セルフガイドの地図を作ることもありました。MSパワーポイントの ようなスライド/プレゼンテーションのソフトウェアはレイアウト用に使えるアプリケーションなので、背景に白地図 を取り込んで、そこに作品番号の数字を置くことで地図ができあがります。

3. 野外で撮影した写真/作品の共有(比較的狭い範囲)

この章では、比較的狭い範囲での作品共有の方法について述べます。

2023年9月に、帝京科学大学 東京西キャンパス(山梨県上野原市)で博物館実習(学内実習)を担当しま した。90分間の授業を7コマ分、2日間にかけて行い、取材・撮影するフィールドとしては、同キャンパスに設置さ れているビオトープを選びました。参加者19名。許可を得て野外解説板の現場への設置もできるので、2-2で説 明した「あなたの発見おしえてください」を、場所を変えて実施するものとして計画しました。

1日目2時限は概要説明(注3)の講義、午後の3時限に現場に移動し、各自で撮影してもらいます。4・5時限 には写真の選定と五七五の説明文の作り方についての小講義の後、各自で五七五を作ってもらいます。写真と 五七五説明を講師が見てOKが出た順に作品番号が確定します。レイアウト例にならってMSパワーポイントある

いは「Googleスライド」でレイアウトしてメール等で提出してもらうと共に、印刷したビオトープの白地図の撮影場 所に作品番号を記してもらいました。1日目夜には講師側が宿舎でレイアウトを統一、仕上げました。

2日目1時限が始まる前に、ティーチング・アシスタント(T.A.)に校正刷を印刷してもらい、1時限ではまず当 人に、自分の作品の校正刷を確認してもらいました。確認ができた学生の分から、T.A.がフォトマット紙に印刷し ます。更に当人がラミネート、穴あけ、ポール用の針金を準備して、現場に設置してもらいます(図2、注4)。

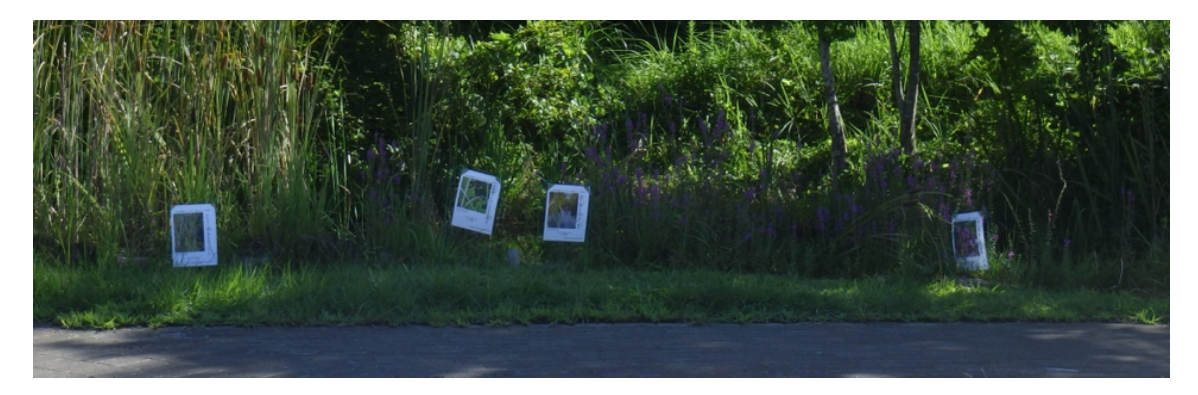

図2 帝京科学大学東京西キャンパスのビオトープに設置された解説板 学生が写真撮影・説明文作成、ラミネート、現場への設置を担当した

ここまでは、2-2で説明した野外解説板とほぼ同じです。今回、新たな試みとして、作品の配置図をオンライン で共有することを試みました。現場への作品設置が完了したら、MSパワーポイントなどで、作品番号の数字をわ かるように配置したビオトープの白地図のスライドを完成させ、それをGoogleドライブ上に限定公開します。ここ で言う「限定公開」とは、URL(インターネット上での住所に相当する)を知らされた者だけが閲覧できることを意 味します。白地図のスライドに加えて、一人ずつの作品のPDF(注5)を同様にGoogleドライブ上に限定公開し、 そのURLをビオトープ地図のそれぞれの作品番号にリンクさせます。こうして「帝京科学大学\_ビオトープ\_野外解 説板マップ」ができあがりました(図3、注6)。

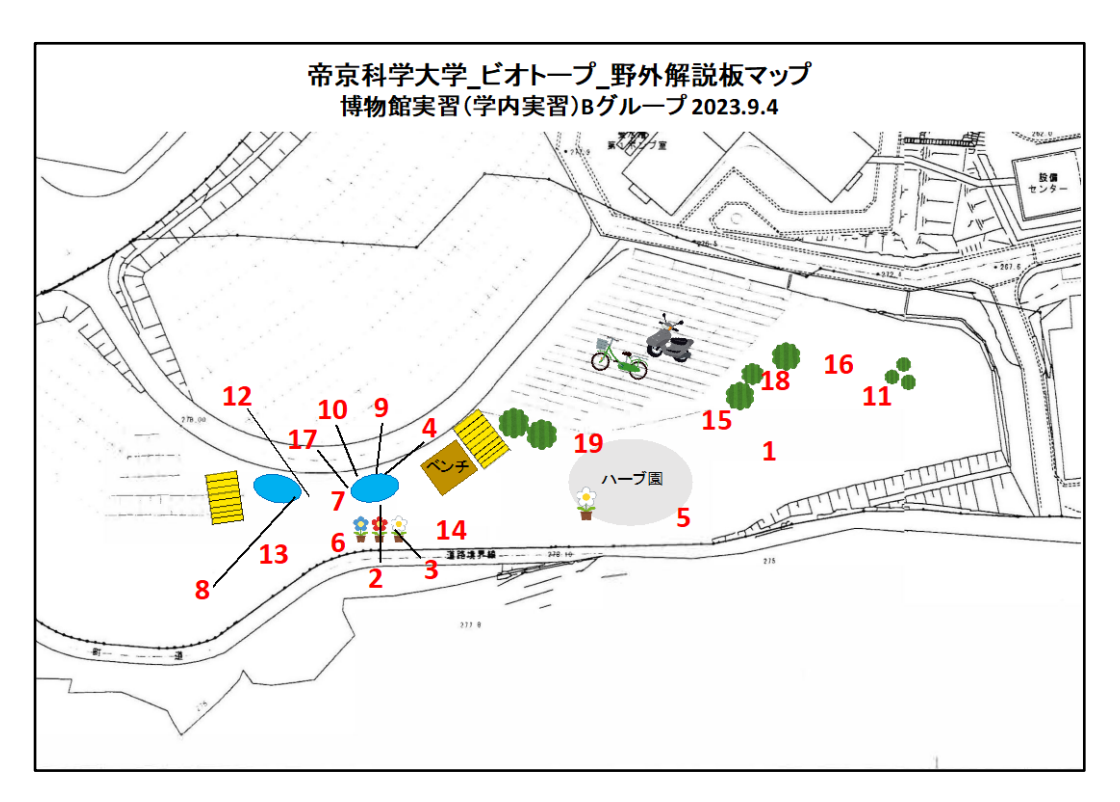

図3 オンラインで共有した野外解説板の地図(URLは注6) ハイパーリンクを設定したので、上の地図をクリックすれば地図スライドが表示される。 地図スライド内の作品番号をクリックすると作品のPDFが表示される。

実習2日目2時限では各自がビオトープに行って、オンライン共有されている地図を元に作品を見つけて鑑賞 し、各作品に対してポジティブなコメントをGoogleフォームに入力してもらいます。学生は全員、スマホを持参して いるのでこのような作業は容易にできます。作品番号で識別して、コメントは匿名で行うので、自分自身の作品に も当たり障りなくコメントします。全作品へのコメントは、ここでもGoogleドライブのスプレッドシート(MSエクセル 状のアプリ)として限定公開され、学生全員で共有するようにします。実習最後の2日目3時限では、自分の作品 へのコメントも読み込んだ上で、作品制作で工夫したこと、残念だったこと、コメントをもらってうれしかったことな どを発表してもらいました。実際に、意図を持って展示をつくり、それがどのように伝わり、あるいは伝わらないの かを実感するところまで実習できました。

ここで用いているのは、Googleドライブに作り、置くことができるフォームやスプレッドシート、スライド、PDFファ イルです。Googleドライブはオンラインのサービスで、Googleの無料アカウントを作れば誰でも使うことができ、 メールや写真、後述のマップ等と合計して15GBまでは無料です。

白地図に作品番号をプロットするところまでは2-2で説明したように生態園でもやっていましたが、地図をオン ラインで公開することもしていませんでした。今回は、参加者の学生にも断った上で地図とともに全作品をオンラ イン公開することができました。

フィールドとしたビオトープにはその後まもなく草刈りがはいることとなり、解説板は数日でT.A.さんに撤去して もらいました。現場からは無くなってしまいましたが、オンラインではこのように残せています。季節が変わり、年が 変わっても、その時に観察した画像と五七五の説明文による記録は残せるのです。

ここで試した、MSパワーポイントやGoogleスライドで作成する地図は、比較的狭い範囲で、独自に地図があり、 場所が特定できる場合に有効です。

4. 野外で撮影した写真/作品の共有(広範囲)

この章では、より広い範囲での共有について述べます。2023年10月・11月に川崎市で試すことができまし た。

かわさき市民アカデミー(注7)の2023年度後期「科学ワークショップ」全10回(毎週木曜日)のうち、第4 回・第5回の各2時間を担当しました。会場は川崎市生涯学習プラザ(川崎市中原区)で、対面で実施しました。 参加者14名。

連続講座であり、第3回までに予告をしておき、川崎市内での撮影を指定して、参加者各自でそれぞれ写真を 撮影して来てもらいました。第4回(1日目)はまず、写真選びを手伝い、1点に絞り込んで提出してもらいました。 残りの時間で五七五の作り方の小講義をして、作成・提出してもらいました。更に、川崎市の全域をカバーする大 型地図を用意して、そこに撮影場所を糊付き付箋紙で示してもらいました。

受け取った写真と五七五から、これまで作ってきた野外解説板のレイアウトを踏襲して作品を作成しました。作 成した個別の解説板データを画像データ(JPEG)にしました。

川崎市全域というような広範囲のマップとして活用するには、Googleマイマップが使えます。マイマップを作る には、もちろんGoogleのアカウントが必要です。

Googleマップ[\(https://www.google.co.jp/maps/\)](https://www.google.co.jp/maps/)を開き、横3本線のメニューから[保存済み]をクリッ クして、「マイマップ」が出て来たらクリック、続いて「マイマップを開きます」をクリック、更に「新しい地図を作成」 をクリックすると新たな「マイマップ」の編集が始められます。Googleのマイマップには色々な機能がありますが、 ここでは、記号を配置・表示する機能を使います。ワークショップの参加者14名の作品を配置しました(図4)。一 般公開は意図していないので、今回は限定公開とし、このURLを知る人以外はアクセスできません。

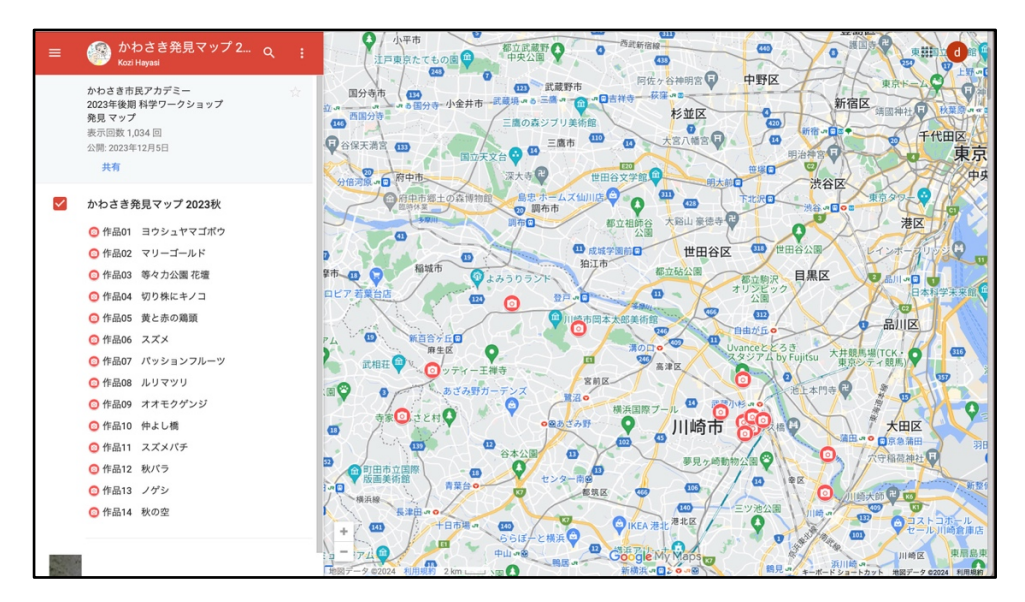

図4 Googleマイマップの「かわさき発見マップ2023秋」(URLは注8) ハイパーリンクを設定したので、上の地図をクリックすればそのマイマップが出てくる。 左の作品リストまたは地図内のカメラマークをクリックすると個別の作品が表示される。 一部が表示された個別の作品を更にクリックすると、作品全体がJPEGファイルで表示される。

マップが出来上がったので、マップから互いの作品を見てもらい、学生実習と同様に、各作品に対してポジティ ブなコメントをGoogleフォームに入力してもらうように、第4回と第5回の間に、参加者には事務局を通じてメール で連絡しました。今回、みなさん比較的年齢が高かったにもかかわらず全員がスマホを使っておられ、またパソコ ンを使用できたので何とかコメントを受け取れました。作品番号で識別してコメントは匿名で行うので、自分自身 の作品にも当たり障りなくコメントします。全作品へのコメントは、ここでもGoogleドライブのスプレッドシート(MS エクセル状のアプリ)として限定公開され、参加者全員で共有するようにしました。

第5回(2日目)には、出来上がったマップのうち、撮影場所の修正を受け付け、その場で微修正しました。最後 に、作品を大きく投影しながら、発表するとともに、今回の活動をふりかえってもらいました。2時間ずつ2回の中だ けでは不足していたので、事前の活動や2回の間の時間にも活動してもらうことで、参加者による市内の自然の 発見をオンラインで共有することができました。

このマイマップを自分で操作して、縮尺を小さくしてみてください。マップ上の「ー」(マイナス)印をクリックする と表示域が広がります; どこまでも。今回は川崎市ということで範囲を限定しましたが、この方法は原理的には 地球上のどこまでも広げて扱うことができるのです。このやり方に大きな発展・応用の可能性があることにはすぐ に気が付かれるかと思います。博物館に限らず、地域で市民参加による調査を行う際にGoogleマイマップを使 えば、地図上での情報共有が安価で容易にできるのです。

Googleマイマップには更に、レイヤー(階層)を設定することができます。複数の情報を重ねて表示すれば地 図で情報を共有することの重要性が増すことは明らかです。

6. まとめに代えて

今回は、わたしが千葉県立中央博物館生態園で取り組んできた市民参加による野外解説板設置から始まっ て、比較的狭い範囲での作品の地図上の共有にはGoogleスライドが有効で、広い範囲で作品・情報を共有す るにはGoogleマイマップが使えることを具体的に説明してきました。

市民参加による情報を集約して地図上で共有するというこれらの方法が、博物館に限らず、地方自治体など で広く応用できることは容易に想像できるかと思います。

一方で、実際に企画を作成するとなると、参加者から画像やテキストを集めることにはいくつかの困難が予想 されます。わたしはまだ試していませんが、個別にメール等で受け取ることに代えて、画像を送信・共有する InstagramやTwitter改めXなどで提出してもらうやり方も考えられます。それらのアカウントを使っていない人 に限ってメールで対応というようにもできるかもしれません。適切な方法が実践・共有されることを期待します。

帝京科学大学東京西キャンパスでの博物館実習と、かわさき市民アカデミー科学ワークショップに参加して作 品を制作されたみなさん、これらの活動を支えてくださった関係のみなさんに心から御礼申し上げます。

なお、この内容に関しては、NPO市民科学研究室の「土曜ランチ」の場で、2024年2月10日にお話しし、動 画も公開しています(注9)。

【注】

注1 林 浩二(2022)に執筆した内容は、2022年2月にオンラインで開催された全国科学博物館協議会第 29回研究発表大会で、『非対面・非接触で行う市民参加の展示制作イベント「あなたの発見おしえてください」』 の口頭発表を元にしている。予稿集「資料」のp.41~46に収録され、ウェブで公開されている。 [http://jcsm.jp/wp-content/uploads/2022/02/Kenkyuhapyoukai29th\\_6.pdf](http://jcsm.jp/wp-content/uploads/2022/02/Kenkyuhapyoukai29th_6.pdf)

注2 生態園ギャラリーについては、千葉県立中央博物館サイトに残っている。 <https://www.chiba-muse.or.jp/NATURAL/exhibition/events/page-1652340085481/>

注3 林浩二(2022)を元に、博物館における展示は一般に学芸員に独占されていること、生態園では市民参 加による野外解説板が学芸員制作の解説板と並んで配置されることがユニークであること、博物館の展示事業 への市民参加の可能性などを伝えた。

注4 屋外仕様としてラミネートする場合には、設置のためのステープラー留めや穴あけする部分を「隅切り」する ことで雨水の染み込みを避けることができる。今回は、太い針金をポールとして地面に刺し、ポールの上部にルー プを作って、右上と左上に穴あけした作品と「針金テープ」等で固定した。

注5 実際には、MSパワーポイントでレイアウトを確定した後、スライドに枠を付けてPDFに書き出し、Adobe Acrobat Proで1作品ずつのPDFに切り分けた。Acrobat Proがなくても、オンラインのサービス等で1作品ず つPDFに切り分けることができるはず。

注6 帝京科学大学\_ビオトープ\_野外解説板マップ (Googleスライドで限定公開) <https://docs.google.com/presentation/d/1yUkMpbMh-lWZgdI7562gg4KSFlHTEbkc/>

注7 「かわさき市民アカデミー」は財団法人川崎市生涯学習財団が1993年に始めた事業で、その後、2011 年4月からはNPO法人かわさき市民アカデミーが運営を担い、財団とNPOの協働で運営されている。 公益財団法人川崎市生涯学習財団 [https://kpal.or.jp/2\\_zaidan/zaidan\\_top.html](https://kpal.or.jp/2_zaidan/zaidan_top.html) 認定NPO法人かわさき市民アカデミー <http://npoacademy.jp/>

注8 マイマップ「かわさき発見マップ2023秋」のURLは以下。 [https://www.google.com/maps/d/u/0/edit?mid=1U4gQZnPRSXgXwAIoGfbu1H\\_UwXosB2s](https://www.google.com/maps/d/u/0/edit?mid=1U4gQZnPRSXgXwAIoGfbu1H_UwXosB2s)

注9 フルバージョン(91分)は市民科学研究室のくらしとかがくのアーカイブで視聴できる。 <https://livingscience-archive.org/archives/6603> 直接には関係しない部分と末尾の意見交換を省き、抜粋版(43分)として限定公開。 <https://youtu.be/CrtC0UpS1RU>

【引用文献】

林 浩二. 2009. 生態園ギャラリーことはじめ. 千葉県立中央博物館・千葉県立中央博物館友の会編.博物館 は知のワンダーランド─はたちを迎えた中央博と友の会の活動─. 19-21. 千葉県立中央博物館友の会, 千 葉市.

[https://researchmap.jp/hayasi\\_kozi/published\\_works](https://researchmap.jp/hayasi_kozi/published_works)

林 浩二. 2022. 市民参加の展示制作イベント「生態園ギャラリー」. 金属 92(8): 3-8. (特集:変動する社 会における科学館・博物館の役割)

[https://researchmap.jp/hayasi\\_kozi/misc/39344599](https://researchmap.jp/hayasi_kozi/misc/39344599)

市民科学研究室の活動は皆様からのご支援で成り立っています。『市民研通信』の記事論文の 執筆や発行も同様です。もしこの記事や論文を興味深いと感じていただけるのであれば、ぜひ以下 のサイトからワンコイン(100 円 )でのカンパをお願いします。小さな力 が集まって世の中を変えて いく確かな力となる―そんな営みの一歩だと思っていただければありがたいです。 [ワンコインカンパ](https://www.shiminkagaku.org/100yensupport/) ←ここをクリック (市民研の支払いサイトに繋がります)